### **...** tailscale

# Making an SSH client the hard way

Mihai [Parparita](https://twitter.com/mihai) on October 27, 2022

#### **Today, we're launching a web-based SSH client: Tailscale SSH Console.**

From the Tailscale admin console, admins will now see a little "SSH…" button to connect to devices running [Tailscale](https://tailscale.com/kb/1193/tailscale-ssh/) SSH. Click this, and you'll pop open an SSH client, right in your browser. Tailscale SSH Console is now available in beta.

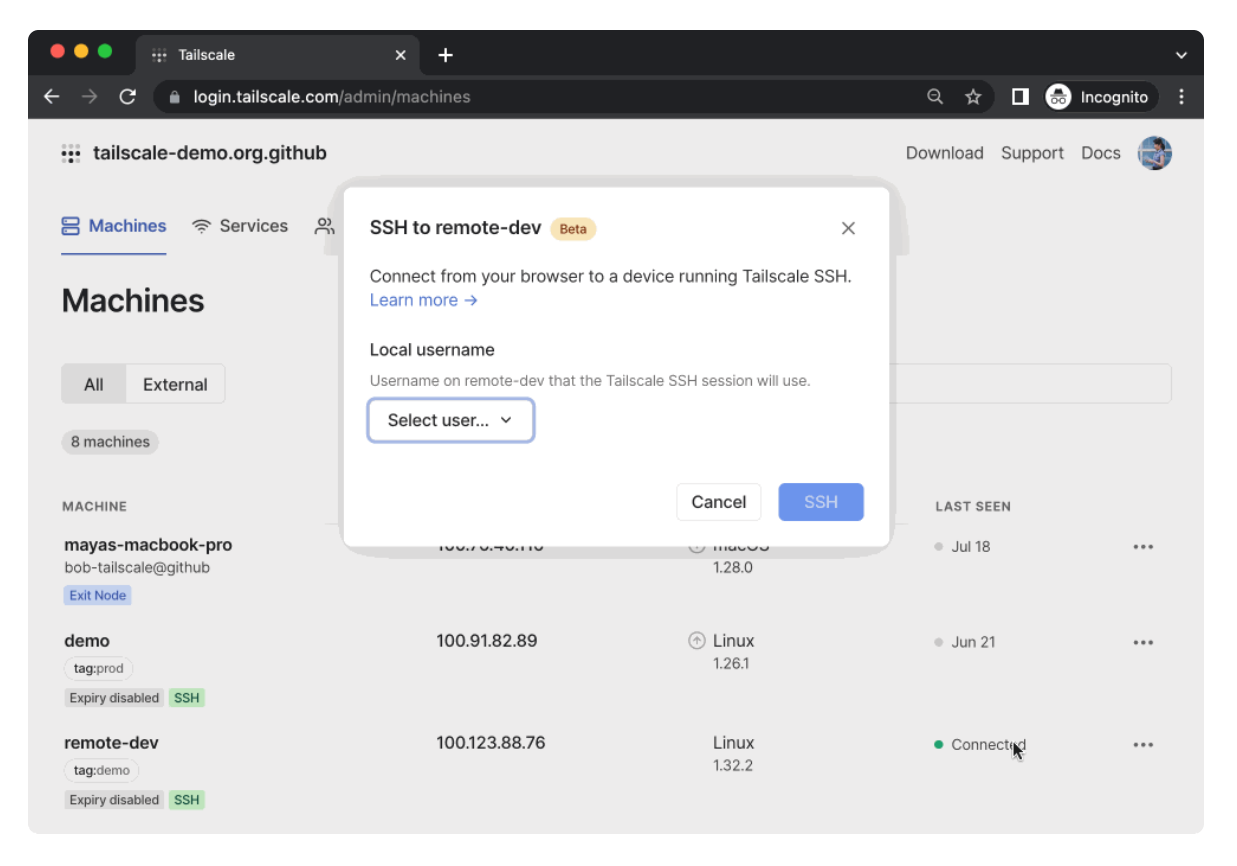

To start a Tailscale SSH Console session, click "SSH" on the device, select the username you want to connect as, and reauthenticate.

Web-based SSH clients aren't new. Nearly every VPS and cloud provider already lets you connect to your VMs from the web — so how is this different? With Tailscale SSH Console, your browser *becomes* a Tailscale client, and joins your [tailnet](https://tailscale.com/kb/1136/tailnet/) in the same way as any other device that you run [Tailscale](https://tailscale.com/blog/how-tailscale-works/) on. To make this possible, we ported the following to [W](https://gvisor.dev/docs/user_guide/networking/)[ebAssembly](https://webassembly.org/)[:](https://gvisor.dev/docs/user_guide/networking/) the Tailscale client, [WireGuard®](https://www.wireguard.com/), a complete userspace network stack (from [gVisor\)](https://gvisor.dev/), and an SSH client.

When you click the "SSH…" button, we create an [ephemeral](https://tailscale.com/kb/1111/ephemeral-nodes/) [auth](https://tailscale.com/kb/1085/auth-keys/) key in the Tailscale coordination server, and then give that auth key to a Tailscale client loaded by your browser, which starts a node with that key. The client then creates an in-memory-only WireGuard keypair and starts to communicate with the Tailscale coordination server (to discover the rest of your tailnet) and DERP [relays](https://tailscale.com/blog/how-tailscale-works/#encrypted-tcp-relays-derp) (to be able to connect to other nodes). Like other clients that use DERP, the traffic that passes through the relays is encrypted and not visible to Tailscale.

And because this uses Tailscale SSH, which authenticates each packet based on its WireGuard [cryptographic](https://tailscale.com/kb/1193/tailscale-ssh/#how-does-it-work) identity, we don't need to ask you for a password, or have you upload a public key, or have you manage an authorized\_keys file. Just click "SSH..." *and you're in* .

### One year earlier

Tailscale SSH Console started out as Brad's [vacation](https://twitter.com/bradfitz/status/1450916922288005122) hack to see if Go's [WebAssembly](https://github.com/golang/go/wiki/WebAssembly) support was good enough to allow the Tailscale client to be compiled for the browser. After some [hacking](https://github.com/tailscale/tailscale/pull/3155) [and](https://github.com/tailscale/tailscale/pull/3195) [slashing](https://github.com/tailscale/tailscale/pull/4709) to fix build errors (including changes to [wireguard-go](https://git.zx2c4.com/wireguard-go/commit/?id=82e0b734e5d28f96205de65fd2179e08fd91b1db)), we had a binary that would load in the browser — but it couldn't connect to anything.

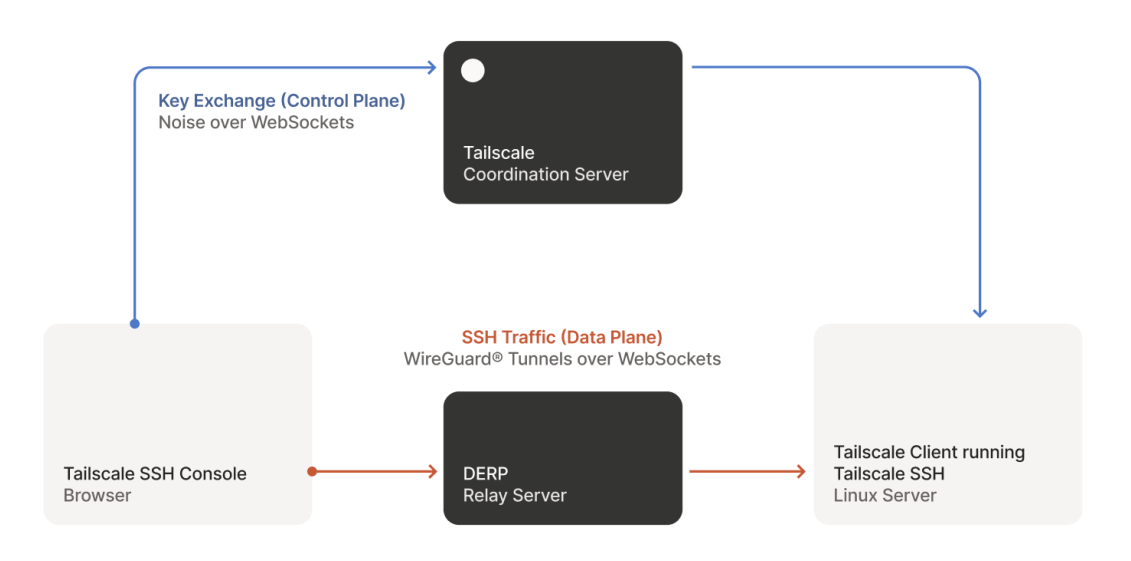

Tailscale SSH Console connects your browser to another node running Tailscale SSH.

Tailscale tries really hard to establish connections, and if a direct path is not available, it will use a DERP relay [server](https://tailscale.com/blog/how-tailscale-works/#encrypted-tcp-relays-derp) to forward packets. However, a browser is an even more inhospitable [environment](https://github.com/tailscale/tailscale/blob/7cf8ec8108f4e26092bf07f698c8c5ce70d27d13/derp/derphttp/derphttp_client.go#L231-L362) than normal, and the DERP HTTP client reaching into connection internals was not compatible with the  $f$ etch()-based HTTP transport that ends up being used by Go when targeting WebAssembly. Like all problems in computer science, it could be solved with a layer of indirection. We added [WebSockets](https://github.com/tailscale/tailscale/pull/3165) as another transport for DERP, and then wrapped a WebSocket connection into something that's close enough to a  $\lceil net \cdot conn \rceil$  for the rest of the DERP code to use with no modifications. We were lucky that the Go [WebSockets](https://github.com/nhooyr/websocket) library that we use (and [sponsor\)](https://github.com/orgs/tailscale/sponsoring) already had good [WebAssembly](https://github.com/nhooyr/websocket/pull/142) support, and only needed a small [tweak.](https://github.com/nhooyr/websocket/pull/350) We would later use this same "tunnel it through [WebSockets"](https://github.com/tailscale/tailscale/pull/4781) approach for the [coordination](https://tailscale.com/blog/how-tailscale-works/#the-control-plane-key-exchange-and-coordination) server protocol.

Though we had a working WebAssembly binary, it was rather…large. While this is [unavoidable](https://github.com/golang/go/wiki/WebAssembly#reducing-the-size-of-wasm-files) to some degree when building Go for WebAssembly, there was surely some low-hanging fruit A friend had recently released [Weave](https://github.com/evmar/weave) a wasm viewer and we

some low hanging fruit. A friend had recently released [Weave](https://github.com/evmar/weave), a .wasm viewer, and we [extended](https://github.com/evmar/weave/pull/5) it with a tree view to make it easier to see which packages and files were

contributing to the binary size the most. We found a few [unnecessary](https://github.com/tailscale/tailscale/pull/4802) [dependencies,](https://github.com/tailscale/tailscale/pull/4813) and together with some build [settings](https://github.com/tailscale/tailscale/blob/9d04ffc7823dbd5fb18d5e5e9dea462846128969/cmd/tsconnect/common.go#L197-L207) tweaks we were able to shave off a few megabytes. However, there's still [more](https://github.com/tailscale/tailscale/issues/5142) work to be done here.

## Building a product

Just being able to have a Tailscale client run in the browser is cool in and of itself, but there was still the question of "OK, but what would you use it for?". This occurred while we were developing [Tailscale](https://tailscale.com/kb/1193/tailscale-ssh/) SSH, and we saw a natural application — using this new capability to create a secure, in-browser, SSH client. We could have a client that let you browse through the devices on your tailnet that were accessible to you, made use of the policy to let you pick a [username](https://tailscale.com/kb/1193/tailscale-ssh/#ensure-tailscale-ssh-is-permitted-in-acls) on the host, and integrated with [check](https://tailscale.com/kb/1193/tailscale-ssh/#configure-tailscale-ssh-with-check-mode) mode.

The most natural place for this SSH client would be Tailscale's admin [console,](https://login.tailscale.com/admin) but that is part of the closed source [coordination](https://tailscale.com/blog/opensource/#why-our-coordination-server-is-closed-source) server. We liked the idea of the WebAssembly client being open source, but we needed a way to reuse it in our closed source repo. We ended up making an NPM [package](https://www.npmjs.com/package/@tailscale/connect) to allow this, which was a bit of a novelty in our Go-centric world. Though this package was developed for internal use, we want to support other interesting [applications](https://leaningtech.com/webvm-virtual-machine-with-networking-via-tailscale/) — so please get in [touch](https://github.com/tailscale/tailscale/issues/new/choose) if you have something in mind.

Adding the ability to create SSH sessions from our admin panel led to some interesting user experience discussions. Would these sessions be transient, just open for a few minutes to check on something, or longer affairs? Would the user want to have multiple sessions running concurrently? As we pondered adding tabs to the panel, and possibly making things draggable and minimizable, it became apparent that we were effectively creating a bug-ridden, [informally-specified](https://en.wikipedia.org/wiki/Greenspun%27s_tenth_rule) implementation of half a window manager.

Rather than get into that business, we decided we should use real windows, and thus allow the user to have the same flexibility that they would with a real terminal. To make these windows fast, they are "child" windows that the main admin panel opens and uses as rendering surfaces – all of the logic and state still remains in the parent window. This approach has good performance characteristics, but did require [some](https://github.com/xtermjs/xterm.js/pull/4069) [changes](https://github.com/radix-ui/primitives/pull/1677) to our frontend dependencies. To make it easier to iterate on these interface changes, we recreated some [tooling](https://blog.persistent.info/2016/01/static-resource-grafting.html) to allow us to use in-development code with our prod tailnet, so that we could try out more realistic scenarios.

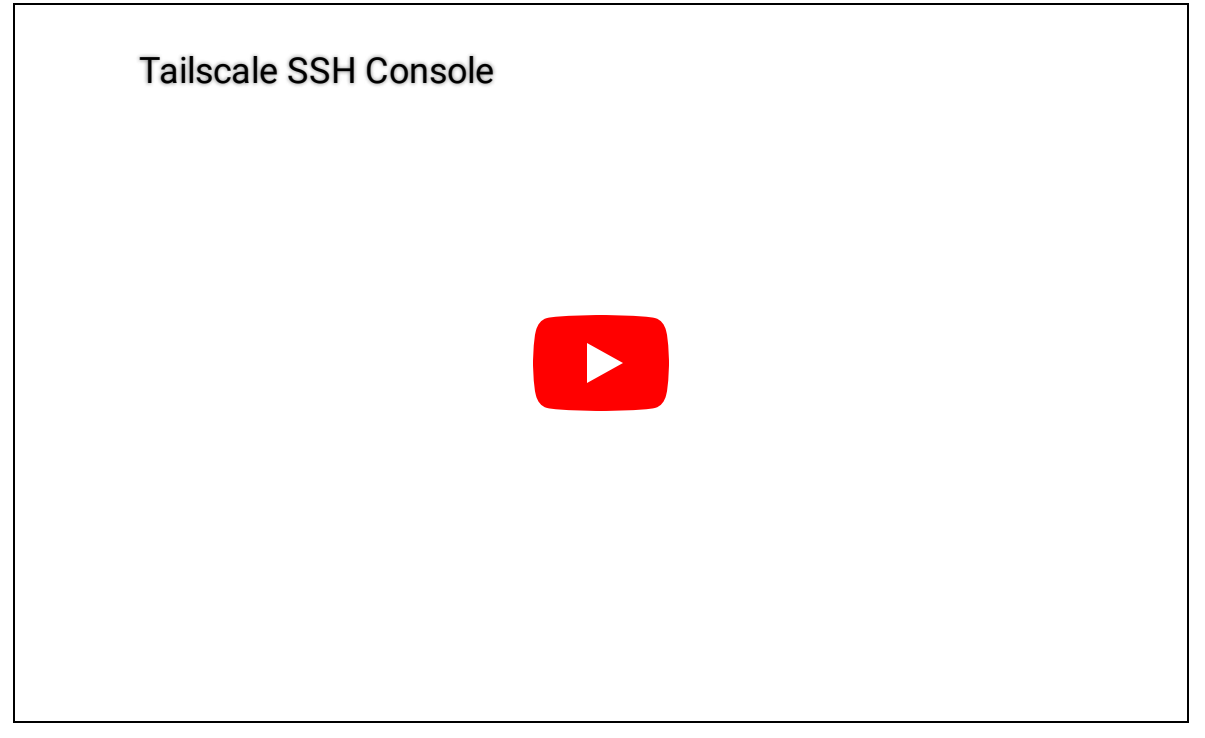

Maya demonstrates how to use Tailscale SSH Console.

To try out Tailscale SSH Console: first, enable [Tailscale](https://tailscale.com/kb/1193/tailscale-ssh/#configure-tailscale-ssh) SSH on the device you're trying to connect to. Then, from the [machines](https://login.tailscale.com/admin/machines) tab of the admin console, select "SSH…" to connect to any machine that your access controls allow you to connect to. Reauthenticate, and you're in. See the [documentation](https://tailscale.com/kb/1216/tailscale-ssh-console/) to learn more.

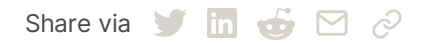

← Back to [index](https://tailscale.com/blog/)

#### Subscribe for monthly updates

Product updates, blog posts, company news, and more.

Enter your email...

Subscribe

SSH [Keys](https://tailscale.com/learn/generate-ssh-keys/) [Docker](https://tailscale.com/learn/ssh-into-docker-container/) SSH [DevSecOps](https://tailscale.com/learn/devsecops/) [Multicloud](https://tailscale.com/learn/multicloud/) NAT [Traversal](https://tailscale.com/blog/how-nat-traversal-works/) [IPv4](https://tailscale.com/kb/1134/ipv6-faq/) vs IPv6 [MagicDNS](https://tailscale.com/blog/2021-09-private-dns-with-magicdns/) [PAM](https://tailscale.com/learn/privileged-access-management/) [PoLP](https://tailscale.com/learn/principle-of-least-privilege/)

[Overview](https://tailscale.com/kb/1151/what-is-tailscale) [Pricing](https://tailscale.com/pricing/) [Downloads](https://tailscale.com/download/) [Documentation](https://tailscale.com/kb/) How It [Works](https://tailscale.com/blog/how-tailscale-works/) [Compare](https://tailscale.com/compare) Tailscale **[Customers](https://tailscale.com/customers/)** [Changelog](https://tailscale.com/changelog/) Use [Tailscale](https://tailscale.com/start/) Free

[Company](https://tailscale.com/company/) **[Newsletter](https://gavzih9v2tc.typeform.com/to/NaDeoA4y)** [Press](https://tailscale.com/files/dist/tailscale-press-kit.zip) Kit [Blog](https://tailscale.com/blog/) [Careers](https://tailscale.com/careers/) [Contact](https://tailscale.com/contact/sales/) Sales [Contact](https://tailscale.com/contact/support/) Support [Community](https://forum.tailscale.com/) Forum [Security](https://tailscale.com/security/) [Status](https://status.tailscale.com/) [Twitter](https://twitter.com/tailscale) [GitHub](https://github.com/tailscale)

### ::: tailscale

WireGuard is a registered trademark of Jason A. Donenfeld. © 2022 Tailscale Inc.

[Privacy](https://tailscale.com/privacy-policy) & [Terms](https://tailscale.com/terms)